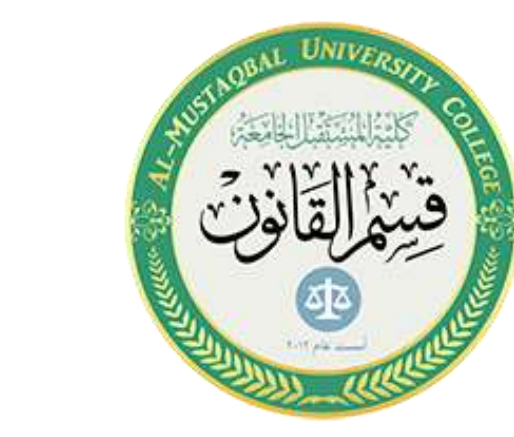

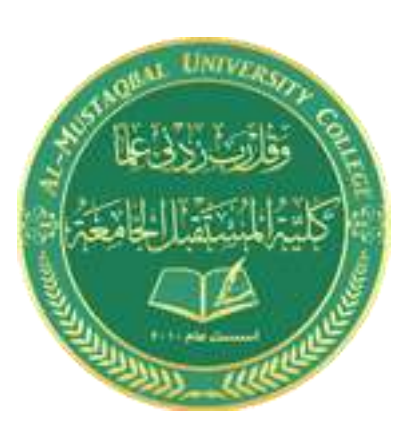

# **قسم القانون – المرحلة الثانية- الحاسوب**

المحاضرة الثانية

التعرف على البرنامج والتعامل معه

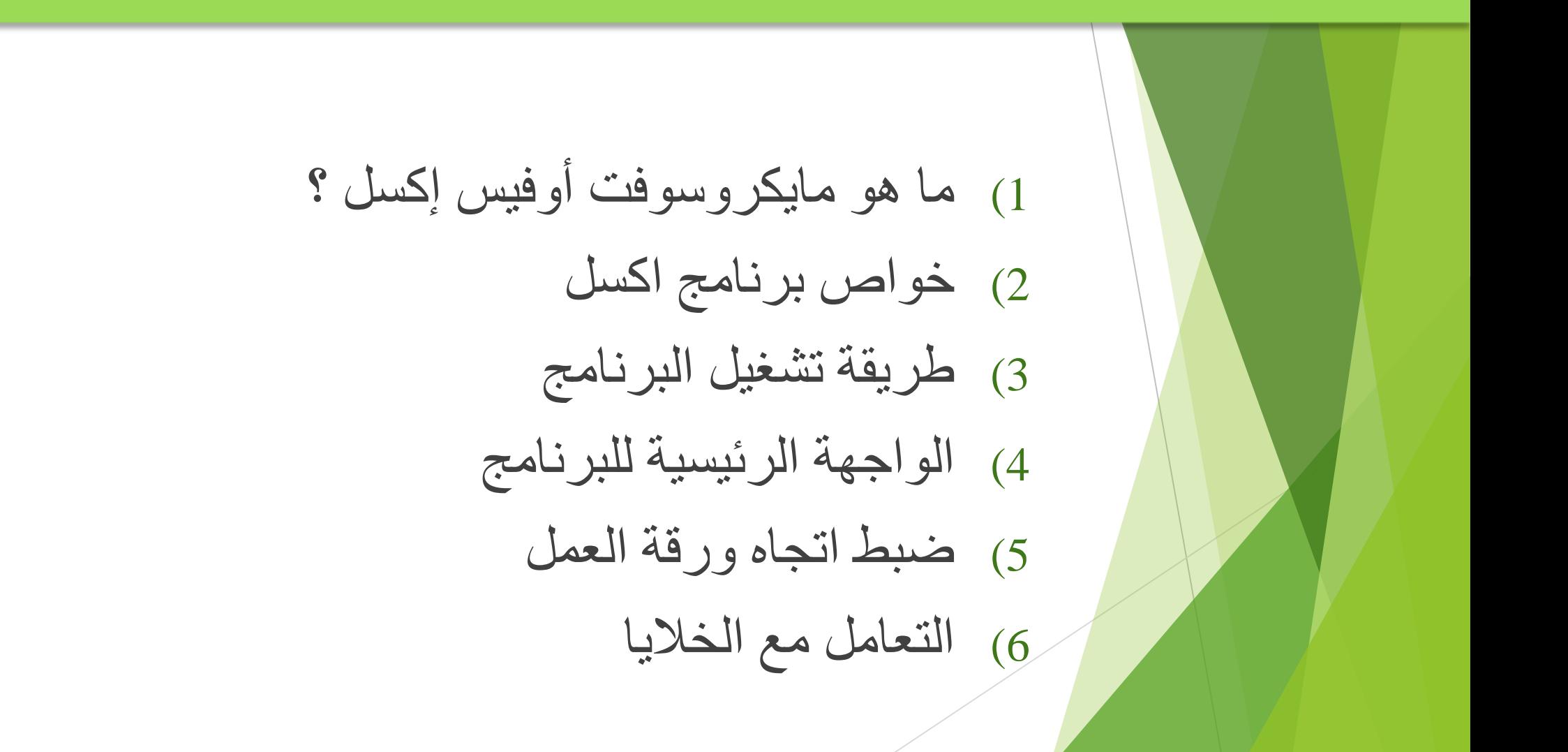

### مايكروسوفت أوفيس إكسيل Excel Office Microsoft

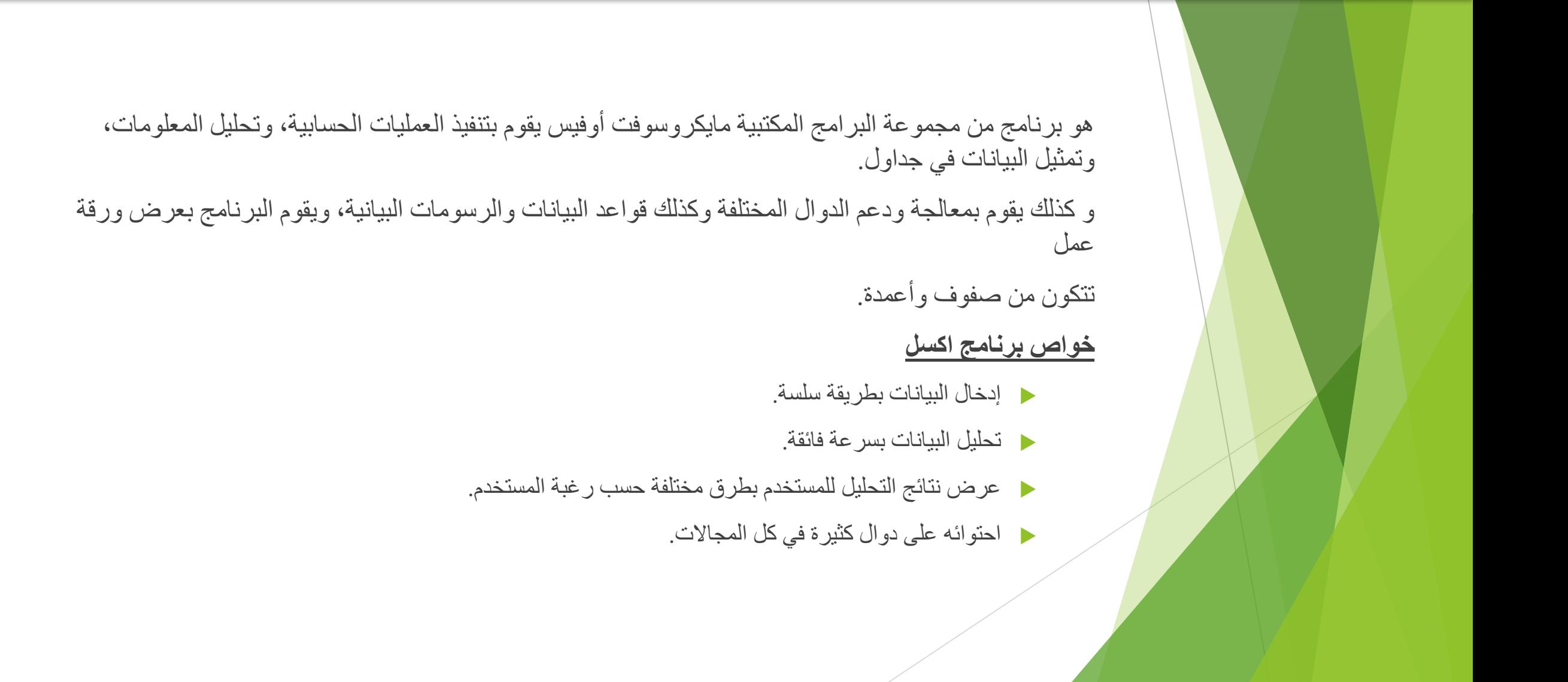

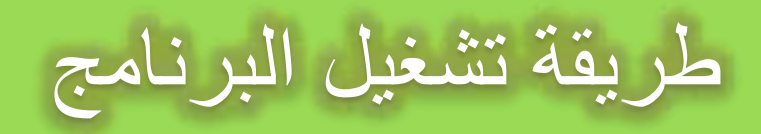

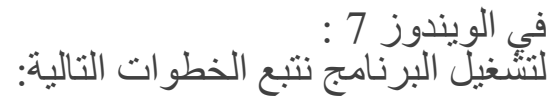

- 1) قائمة ابدأ
- 2) كافة البرامج programs all
	- Microsoft Office (3)
- Microsoft Office Excel 2010 (4)
- عند بدء تشغيل البرنامج تظهر لنا الواجهة الرئيسية للبرنامج
	- في الويندوز 10 :
	- 1) قائمة ابدأ عالمة الويندوز
	- 2) البحث عن كلمة Excel
	- 3) تظهر ايقونة االكسل نقوم بالضغط عليها
		- في الويندوز 7 و:10

علي سطح نضغط زر الماوس الأيمن ثم جديد ثم نختار منصف جديد new Microsoft Excel Worksheet **مالحظة :** ملف االكسيل يكون ملف بامتداد . xlxsويسمى مصنف بينما كنا في برنامج

الوورد نطلق عليه اسم مستند. xlsx

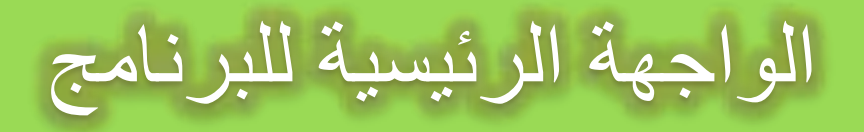

#### مكونات الواجهة الرئيسية

**.1 شريط العنوان:**

### yaseen Alhendi (食 団 – ロ X

| workbook.xlsx - Excel اسم المصنف

وهو الشريط العلوي في النافذة، ويحتوي على اسم المصنف، فعند فتح مصنف جديد يعطيه البرنامج اسم 1Book نالحظ ظهوره على الشريط، وعند حفظ المصنف باسم اخر فان هذا االسم الجديد يظهر على شريط العنوان، ويحتوي هذا الشريط على أيقونات اإلغالق والتكبير والتصغير.

#### **.2 شريط الوصول السريع:**

يضم الأوامر التي تستخدم بكثرة أثناء العمل ويوجد بالجهه الأخرى من شرط العنون

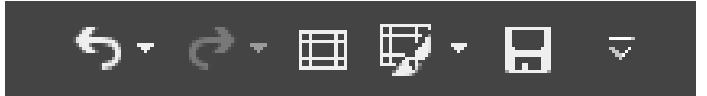

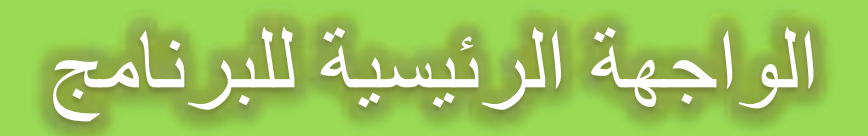

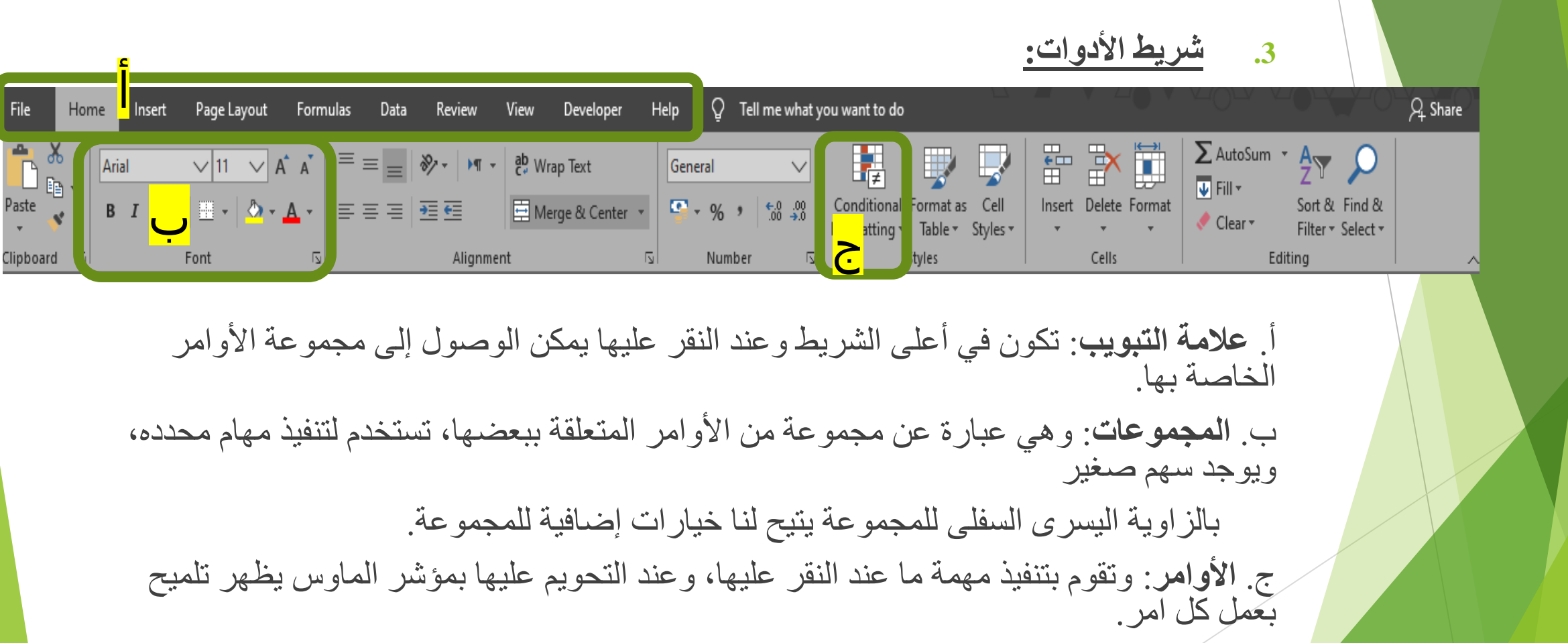

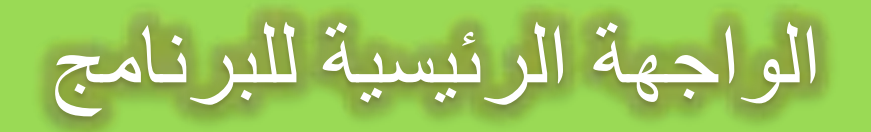

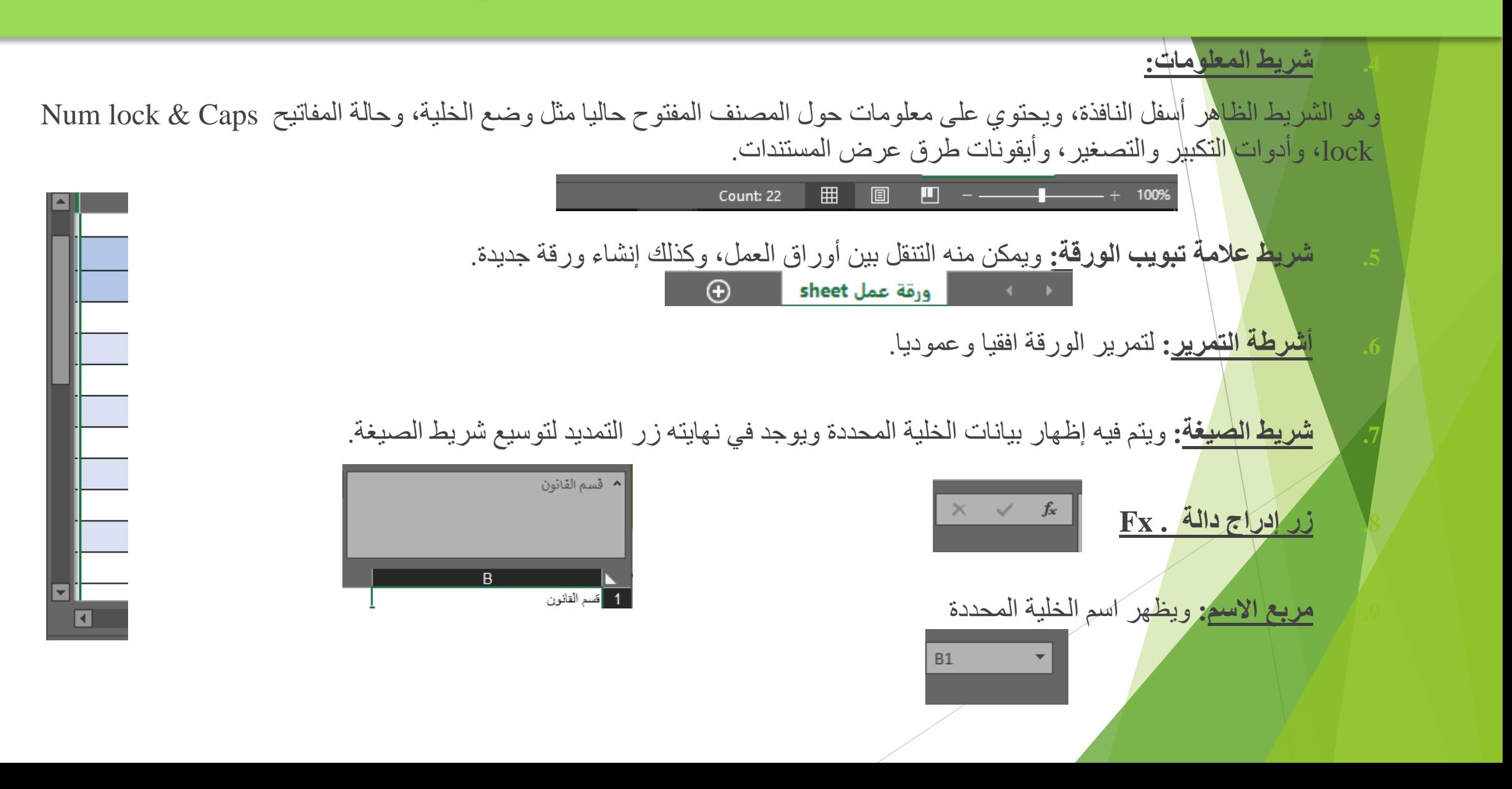

## الواجهة الرئيسية للبرنامج

#### **.10 ورقة العمل (sheet(**

يشكل كل ملف في اكسل مصنفا مستقلأ يتألف من عدة أوراق sheet لكل ورقة علامة تبويب أسفل المصنف يكتب عليها رقم ورقة العمل كما يمكن التنقل فيما بينهما بسهولة وإدخال المعلومات إليها بسرعة. وتتكون ورقة العمل من االتي:

أ. أعمدة Columns تمتد األعمدة عموديا وتعرف بأحرف، مثل العمود Aوالعمود B ....الخ.

ب. صفوف Rows تمتد الصفوف افقيا وتعرف بأرقام، مثل الصف 1 والصف 2 ...الخ.

ج. خاليا Cells مربع التقاء العمود مع الصف يسمى خلية، وتعرف الخلية بتركيب حرف العمود ورقم الصف الذي فيه الخلية، مثلاً العمود الأول بالصف الأول بشكل الخلية A1 كما تسمى الخلية في نفس الصف إلى اليسار 1B، اما الخلية التي أسفل الخلية 1Aتسمى 2Aونالحظ ظهور االسم في مربع االسم الذي تحدثنا عنه سابقاً.

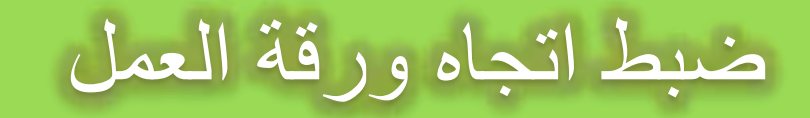

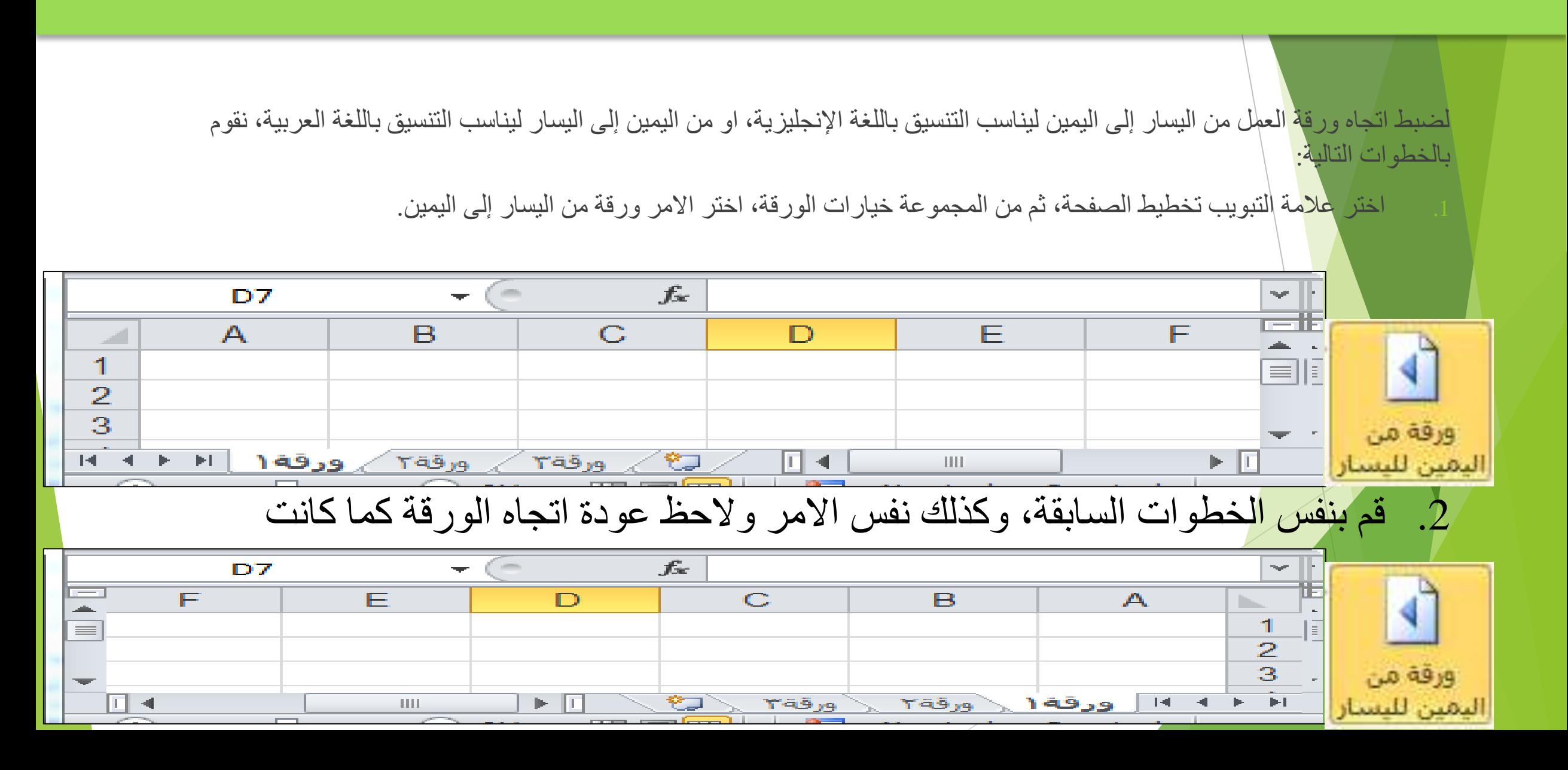

### التعامل مع الخاليا - أدخال البيانات

يتم التعامل مع الخلايا وكذلك الأعمدة والصفوف كباقي العناصر في ويندوز من تحديد ونسخ ولصق وسحب وحذف. **إدخال البيانات**

وللكتابة داخل خلية قم بتحديد الخلية ثم اكتب ما تريد من بيانات سواء نصية او رقمية او دوال او وقت وتأريخ .... الخ. أنواع بيانات الخاليا:

- **.1 بيانات رقمية:** وهي البيانات او المفردات التي تتكون من ارقام فقط.
- **.2 البيانات النصية:** وهي البيانات او المفردات التي تتكون من حروف فقط.
	- **.3 بيانات الوقت والتاريخ:** أشكال رقمية في هيئة تواريخ وزمن.